## **ARDUİNO VE TEMEL ELEKTRONİK DERSLERİ**

#### **Dijital Dünya**

Bilindiği üzere dijital dünya ikili sayı sistemine yani bunu genişletirsek; 1-0 veya doğru-yanlış veya var-yok şeklinde değerlere sahip olarak tanımlanıyor. Örnekleyecek olursak bir işlemin yapılmasını istiyorsanız dijital pine 1 değerini gönderirsiniz ve uygun kod öbekleriyle işlemlerinizi yaptırırsınız. İşlemin yapılmasını istemiyorsanız 0 değerini gönderirsiniz ve işleminiz o noktada kesilir.

#### **Analog Dünya**

Analog dünya ise biraz daha farklı bir yapıya sahip; 0-1023 üzerinde değerlere sahip olacak şekilde geniş bir aralığı bulunuyor. Dijital dünya ile ayrım yapmak istersek şöyle örnekleyebiliriz; elinizde bir ürün varlığı ve yokluğunu dijital dünyada açıklayabiliyoruz. Fakat bu üründen çok sayıda veya az sayıda var diyebilmemiz için analog dünyaya ihtiyaç duyuyoruz.

Bununla birlikte farklı bir örnekle açıklayalım.

Günlük yaşantımızda var veya yokun yanında bir çok değerle ve ihtimalle karşı karşıya gelebiliyoruz bu değerlerin ve ihtimallerin kontrol edilmesi yine analog dünya sayesinde mümkün oluyor.

- Arduino İle Neler Yapılabilir? Led devreleri,
- Robot projeleri,
- Çevre etkileşimli projeler,
- Otomasyon sistemleri….

gibi uygulamaları gerçekleştirebilirsiniz.

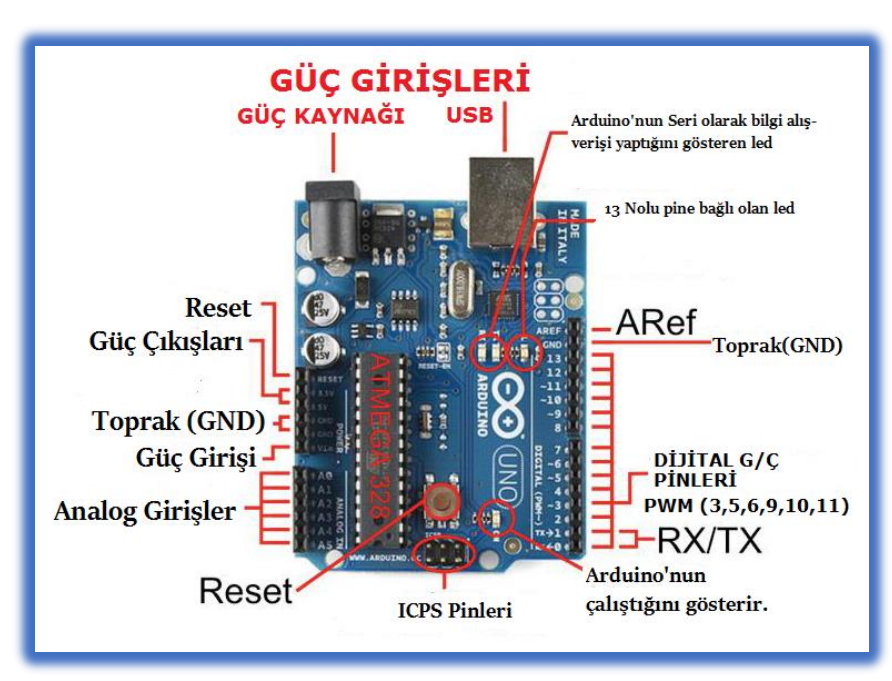

#### **Güç (USB / Güç Kaynağı Bağlantı Noktası)**

Tüm Arduino modelleri güç kaynağına ihtiyaç duyar. Arduino gücünü USB üzerinden veya güç kaynağı bağlantı noktasından sağlar

#### **Pinler (5V, 3.3V, GND)**

• Arduino üzerinde bulunan pinleri, jumper kablolar yardımıyla devre tahtasına (breadboarda) bağlarız.

• Her pinin farklı işlevleri vardır. Numaralandırılmış olan bu pinleri tek tek inceleyelim.

**5V (4) ve 3.3V** : Bu pinlerden 5 volt ve 3.3 volt değerinde **çıkış gerilimi** alabiliriz.

**GND**: Ground 'un kısaltılmış halidir. Topraklama bağlantısıdır.

Arduino'da Analog İşlemler

Arduino UNO kartında A0, A1, A2, A3, A4, A5 olmak üzere 6 adet analog pin bulunuyor. Bu pinler 0 ile 1023 arasında toplam 1024 adet sayısal değer alıyor ve veriyor

Arduino'da Dijital İşlemler

- $\cdot \cdot$  Arduino UNO kartında 0,1, 2, 3, 4, 5, 6, 7, 8, 9, 10, 11, 12, 13 olmak üzere 14 adet dijital pin bulunuyor. Bu pinler HIGH(yüksek) ve LOW(alçak) değerlerini alıyor ve veriyor.
- Önünde "~" işareti gördüğünüz digital pinlerden analog çıkış alabiliriz. Bu pinlere **PWM** pinleri denir.

#### **Reset Butonu**

Bu butona bastığımızda Arduino ve yüklediğimiz kodlar yeniden başlar.

**Güç Göstergesi** Arduino'muzun çalışıp çalışmadığını bu led sayesinde anlarız. Güç bağlantısı olduğu halde bu led yanmıyorsa ters giden bir şeyler vardır. Devreyi kontrol etmenizde fayda var.

#### **TX ve RX Ledleri**

İşlemciye yazılım yüklerken bu ledlerin yanıp söndüğünü göreceksiniz. Seri iletişimi ifade eder.

TX verici RX ise alıcıdır.

Aynı harfler 0 ve 1 nolu pinlerde gözünüze çarpacaktır.

Bu pinler seri iletişim için kullanılabilir.

**İşlemci** ATMEL firmasının Atmega işlemcisini görüyoruz. Yazdığımız programlar bu işlemciye gönderilir.

#### **DEVRE ELEMANLARI**

#### **Devre Tahtası (Breadboard)**

Genel olarak içerisinde birbirine bağlı hatları barındıran devre tahtası üzerine elektronik bileşenleri yerleştirerek projelerimizi çalışır hale getirebiliriz. Devre tahtası üzerinde bir birine bağlantılı paralel hatlar bulundurur.

Sol ve sağ yanlarda dikey olarak uzanan kırmızı ve mavi hatlar genellikle gerilim bağlantıları için kullanılır.

Kırmızı hatta +, mavi hatta ise toprak hattını bağlayıp daha sonra devrenizin diğer bölümlerinde bu hatlar üzerinden gerilimlere (güç) ulaşabilirsiniz.

Jumper (Atlama) Kabloları

Devre tahtası ile yapacağınız çeşitli uygulamalarda kullanabileceğimiz kablolar.

-İki ucu erkek jumper kablolar,

-iki ucu dişi jumper kablolar,

-Bir ucu dişi bir ucu erkek jumper kablolar mevcut olup kullanım amacına göre devreleri tasarlarken hepsinden de yararlanılabilir.

## **LED (Işık Yayan Diyot)**

Işık yayan diyotlardır.

LED (Light Emitting Diode) kelimesinin kısaltmasıdır. LED'ler elektrik enerjisini ışık enerjisine çevirmektedir.

Led'lerin kısa bacağı katot(-), uzun bacağı anot (+) olarak devreye bağlanır.

#### **DİRENÇ NEDİR?**

DİRENÇ: Akımı sınırlama yarayan devre elemanıdır. R veya r ile gösterilir. Birimi

OHM'dur. Yüksek akım nedeniyle bozulmaması için LED'lere seri bir akım sınırlama direnci bağlanır. Dirençlerin değerleri , direnç renk kodları ile belirlenir.

#### **Potansiyometre**

Potansiyometre bir **direnç** türüdür. Fakat diğer direnç türlerinden ayrılan en büyük özelliği ise direnç değeri **değiştirilebilir** olmasıdır. Potansiyometreler Yeşil olan uç Güç (+), Siyah olan GND(-) ve Turuncu(ortada) olan uçta analog uçlardan birine bağlanır.

#### **BUZZER**

Projelerimizde uyarı amaçlı sesler, alarmlar, değişik müzik sesleri yapabileceğimiz bir devre elemanıdır.

4 V ile 7 V arasında gerilimlerde çalışır. Buzzer'a gelen frekansı değiştirerek farklı tonlarda sesler alabiliriz. Buzzer'ın eksi(-) ucu GND(toprak) pinine, artı(+) ucu da dijital pinlerden birisine bağlanır.

#### **BUTONLAR**

Butonlar mikroişlemcilerle yapılan her proje önemli elemanlardır. Yazılan programları çalıştırmada ya da çalışan programlara anında müdahale için butonlar kullanılmaktadır.

## **LED YAKMA**

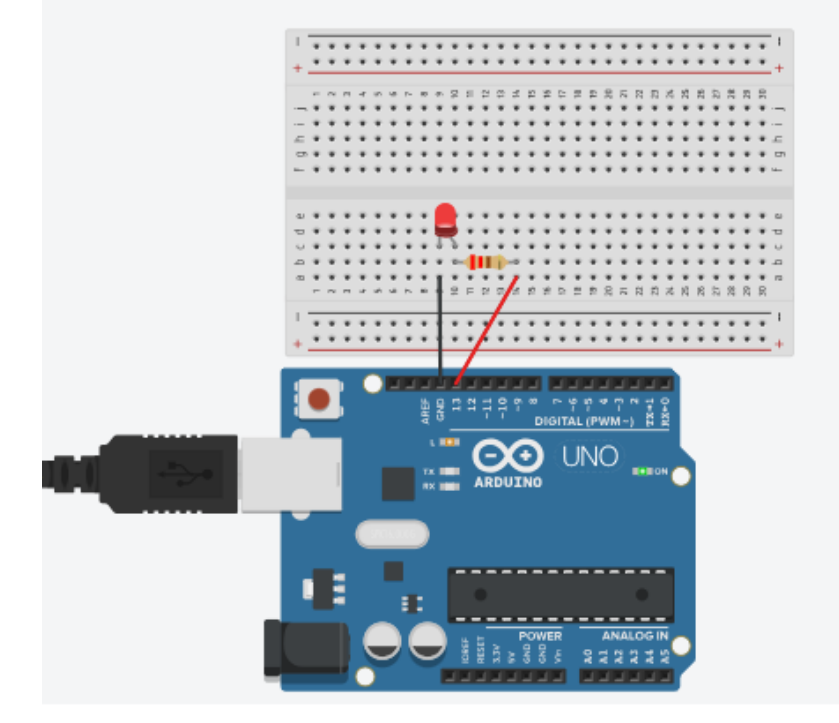

```
void setup() { // Portların giriş-çıkış olarak tanımladığı 
fonksiyon. (Bir kez çalışır.)
pinMode(13, OUTPUT); //13 numaralı pin çıkış olarak ayalandı.
}
void loop() { // Loop sonsuz döngüsü
digitalWrite(13, HIGH); //13 numaralı pinden 5 V (digital 1) 
gönderildi.
delay(1000); // Zaman gecikmesi // Bekle 1000 ms = 1 sn
digitalWrite(13, LOW); //13 numaralı pin 0 V'a (GND) çekildi(digital 0)
delay(1000); \frac{1}{2} // Zaman gecikmesi // Bekle 1000 ms = 1 sn
}
```
# **BUTON İLE LED YAKMA**

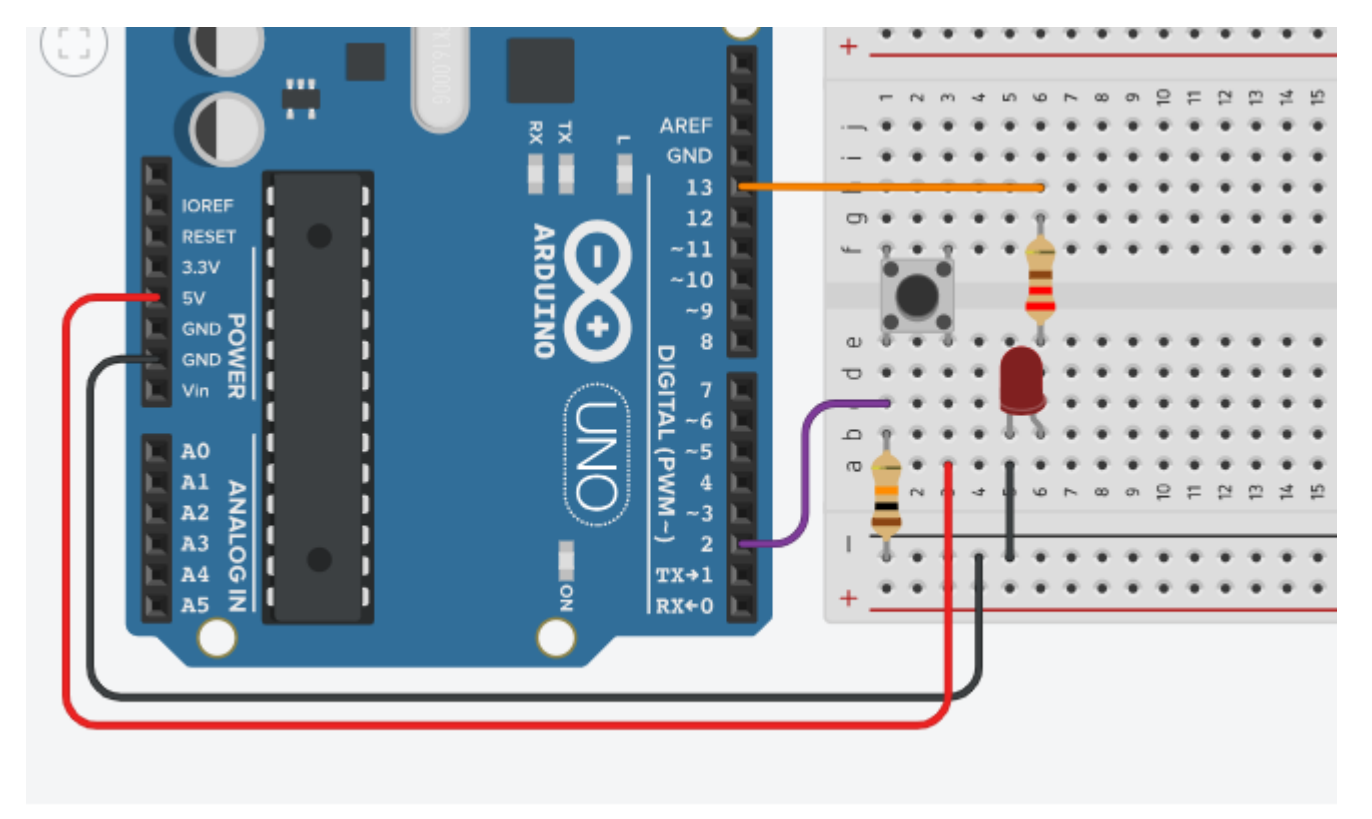

const byte LED = 13; //13 numaralı pini LED değişkenine ata. const byte buton = 2; //2 numaralı pini buton değişkenine ata. boolean butonDurum; //butonDurum adında boolean değişken oluştur.

```
void setup() {
pinMode(buton, INPUT); //2 numaralı girişteki pull-up direncini aktif 
yap.
 pinMode(LED, OUTPUT); //LED'in bağlı olduğu pini çıkış olarak ayarla.
}
void loop() {
// butonDurum = digitalRead(buton); //Butona basıldı (0), basılmadı (1) 
bilgisini oku.
digitalWrite(LED, digitalRead(buton)); //butonDurum değişkenindeki 
bilgiyi tersle, LED'e yaz.
```
# **Arduino ile Buzzer Kullanımı-Buzzer ile Ses Çıkarma**

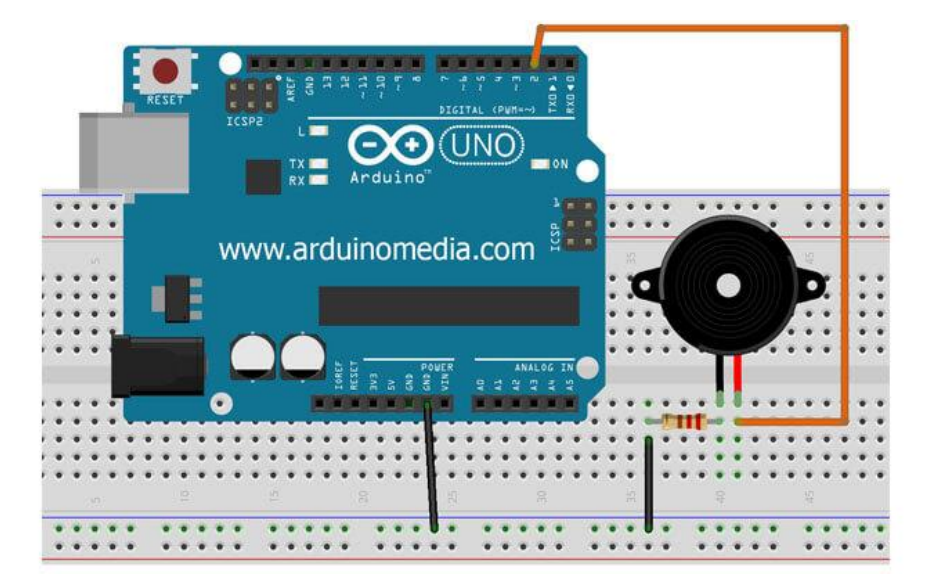

int buzzer=2; // Buzzer'in + bacağının bağlı olduğu arduino pini

```
void setup() {
```

```
pinMode(buzzer,OUTPUT); // Buzzer'in bağlı olduğu pini çıkış olarak ayarladık.
}
void loop() {
digitalWrite(buzzer,HIGH); //Buzzer'a güç göndererek ses çıkarmasını sağladık.
delay(1000); // 1 saniye boyunca çalmasını söyledik.
digitalWrite(buzzer,LOW); //Buzzerın gücünü keserek susmasını sağladık sağladık.
delay(1000); // 1 saniye boyunca susmasını söyledik.
}
```
## **LDR**

LDR 'Light Dependent Resistor' tamlamasının kısaltmasından gelmektedir ve anlamı **ışığa bağımlı direnç**tir.LDR ayrıca **foto direnç** olarak da adlandırılır. Bir direnç çeşidi olmasının yanında aynı zamanda bir pasif sensör olan LDR, ışık şiddetine bağlı olarak yapısında değişiklik gösterir.Bu Ortamdan aldığı fiziksel değişimden faydalanarak çıkışında da bir değişiklik gösterebildiği için sensör görevi gördüğünü söyleyebiliriz.

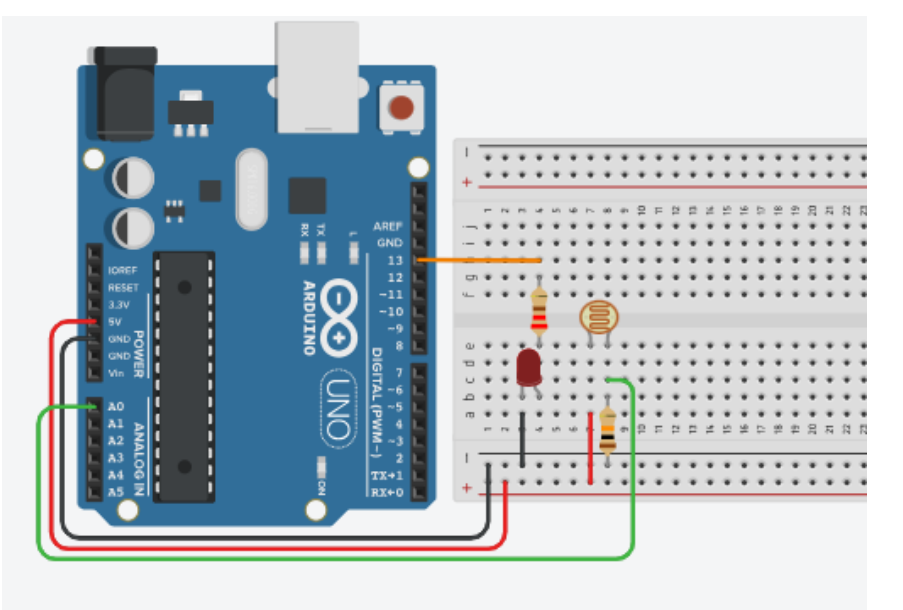

int LED = 13; //13.Pinde LED olduğunu tanımladık. int LDR\_pin = A0; //A0 Pininde LDR olduğunu tanımladık. int LDR\_durum = 0; void setup() { pinMode(LED,OUTPUT); //LED'in bağlı olduğu pini çıkış olarak tanımladık. Serial.begin(9600); //Seri haberleşmeyi başlatıyoruz. digitalWrite(LED,LOW); //LED'in bağlı olduğu pini başlangıçta LOW(0V)olarak ayarlıyoruz. }

```
void loop() {
```

```
LDR_durum = analogRead(LDR_pin); //LDR_durum değişkenini A0 pinine bağlı olan LDR ile okuyoruz
Serial.println(LDR_durum); //Okunan değeri seri monitöre yazdırıyoruz.
delay(50);
```

```
if(LDR_durum > 700){ //LDR'nin üzerine düşen ışık değeri 700'den büyük ise LED yanmasın
digitalWrite(LED,LOW); 
}
```
if(LDR\_durum < 300){ //LDR'nin üzerine düşen ışık değeri 300'den küçük ise LED yansın. digitalWrite(LED,HIGH);

}}

# **HC-SR04 Ultrasonik Mesafe Sensörü**

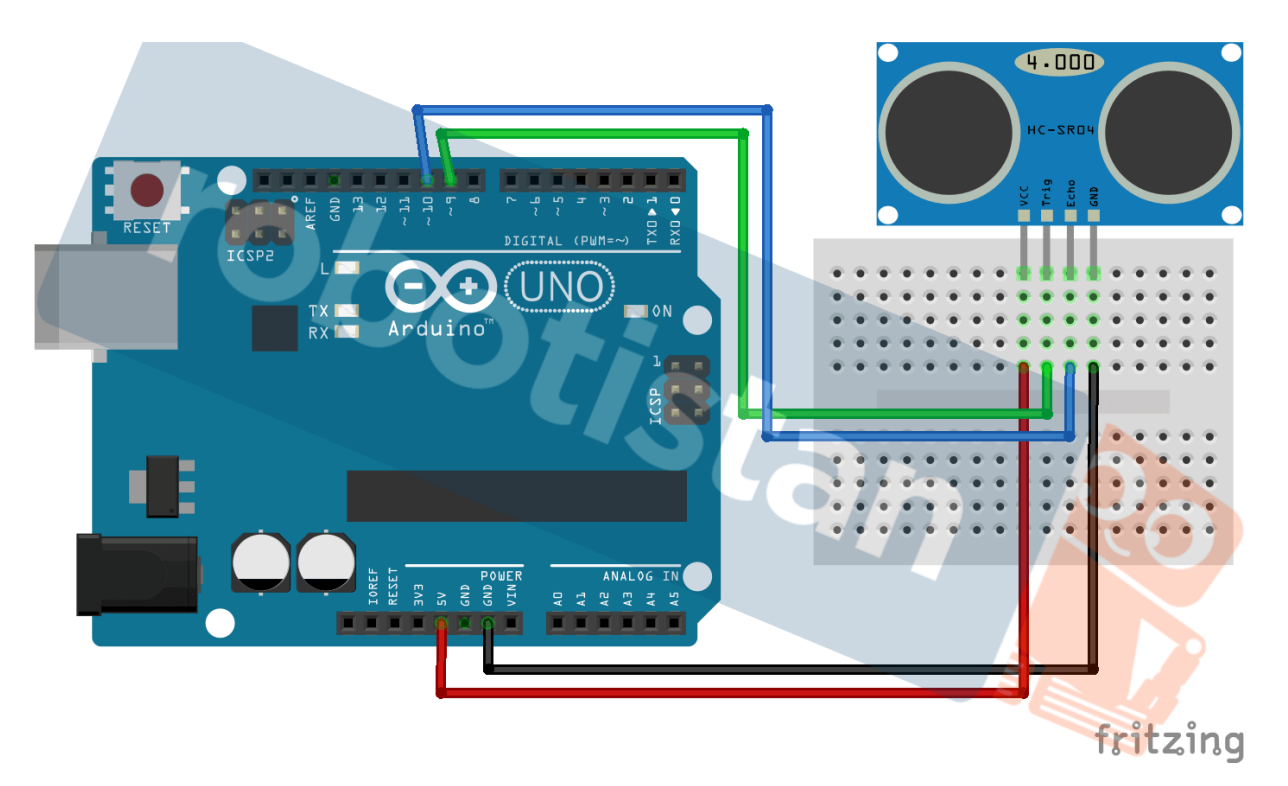

Arduino gibi geliştirme kartlarında kullanılmak üzere tasarlanmış olan bu sensör, gerek ucuz olması, gerek kullanım kolaylığından dolayı çoğu robotik projelerinde yer alan bir mesafe ölçüm sensörüdür.

Üretici firmanın mermiş oldupu bilgiye göre bu sensör 2 cm- 400 cm arasında %1 hata payıyla ölçüm yapabilmektedir. Ama kullanıcı deneyimlerine bakarak konuşursak, en verimli ölçüm yaptığı mesafe 2 – 200 cm arasındadır.

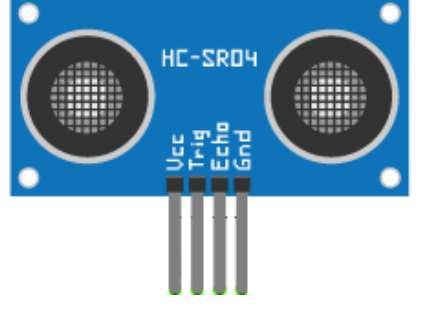

# **HC-SR04 Ultrasonik Sensör Pinout**

**VCC** Arduino'ya 5V pin bağladığımız HC-SR04 Ultrasonik mesafe sensörü için güç kaynağıdır.

**Trig** (Trigger) pini, ultrasonik ses sinyallerini tetiklemek için kullanılır.

**Echo** pini, yansıtılan sinyal alındığında bir BPM üretir. Pulse uzunluğu, iletilen sinyalin

algılanması için geçen süre ile orantılıdır.

**GND** Arduino topraklarına bağlanmalıdır.